# **Recording a Primary or Alternate mailbox greeting**

Only a Primary mailbox greeting is necessary, but you can record an Alternate mailbox greeting for times when you are out of the office, such as vacations. If you do not record any mailbox greetings, your Company Directory name recording plays to callers who reach your mailbox.

If you record both Primary and Alternate mailbox greetings, you must choose which greeting plays. If you do not choose a greeting, the Primary mailbox greeting automatically plays. For information on how to choose a greeting, refer to "Choosing a Primary or Alternate mailbox greeting" on page 32".

## **To record a Primary or Alternate mailbox greeting**

- **1** Press  $\boxed{\bullet}$   $\boxed{9}$   $\boxed{8}$   $\boxed{1}$ . Follow the voice prompts or the display button options to open your mailbox.
- **2** If you use the CallPilot interface:
	- Press  $\boxed{8}$   $\boxed{2}$  to open the Greetings Options menu
	- Go to step 3

If you use the Norstar Voice Mail interface:

- Press **ADMIN** or 8
- Press GREET or  $[2]$
- Go to step 3
- **3** Press **REC** or  $\lceil \cdot \rceil$ . Greeting options REC CHOOSE CFMD
	- **4** Press **PRIME** or  $\boxed{1}$  to record the Primary greeting or

press  $\frac{\text{PLT}}{\text{or } 2}$  to record the Alternate greeting. If you are changing a greeting, the current greeting starts to play.

- **5** If this is the first time you are recording a greeting, this display appears briefly.
- **6** Press  $YES$  or  $\boxed{1}$  and record your greeting at the tone.
- **7** Press  $\underline{OK}$  or  $\overline{H}$  to end the recording.
- **8** Press  $\underline{OK}$  or  $\overline{H}$  to accept the recording or press **PLAY** or 1 to listen to the greeting or

press RETRY or 2 to rerecord the greeting.

**9** Press  $\boxed{\bullet}$  to end the session.

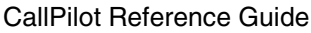

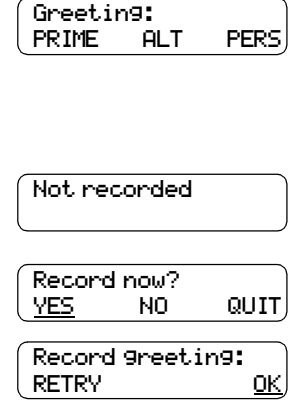

Accept greeting?

PLAY

OK)

**RETRY** 

## **Choosing a Primary or Alternate mailbox greeting**

If you record a Primary and an Alternate mailbox greeting, you must choose which greeting plays. If you do not choose a greeting, the Primary mailbox greeting plays automatically.

If you choose the Alternate mailbox greeting, you must set whether the mailbox accepts messages. If you choose Yes your mailbox receives messages in the normal way.

If you choose No:

- Messages cannot be left in the mailbox.
- The Alternate mailbox greeting takes precedence over all other greetings.
- If a caller presses a button to fast forward the message, they hear a voice prompt that says this is a special greeting.
- If a caller presses a button to send a fax, the fax goes to the General Delivery Mailbox, not your personal mailbox.

If you choose the Alternate mailbox greeting, remember to change back to the Primary mailbox greeting at the appropriate time.

### **To choose a Primary or Alternate mailbox greeting**

- **1** Press  $\boxed{\bullet}$   $\boxed{9}$   $\boxed{8}$   $\boxed{1}$ . Follow the voice prompts or the display button options on your telephone to open your mailbox.
- **2** If you use the CallPilot interface:
	- Press  $\boxed{8}$   $\boxed{2}$  to open the Greetings Options menu
	- Go to step 3

If you use the Norstar Voice Mail interface:

- Press **ADMIN** or 8
- Press GREET or 2
- Go to step 3
- **3** Press CHOOSE or  $\boxed{2}$  to select a greeting.
- **4** Press **PRIME** or  $\boxed{1}$  to select the Primary mailbox greeting and go to step 6

or

press  $HLT$  or  $[2]$  to select the Alternate mailbox greeting and go to step 5.

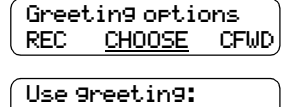

 $QUIT$ 

PRIME ALT

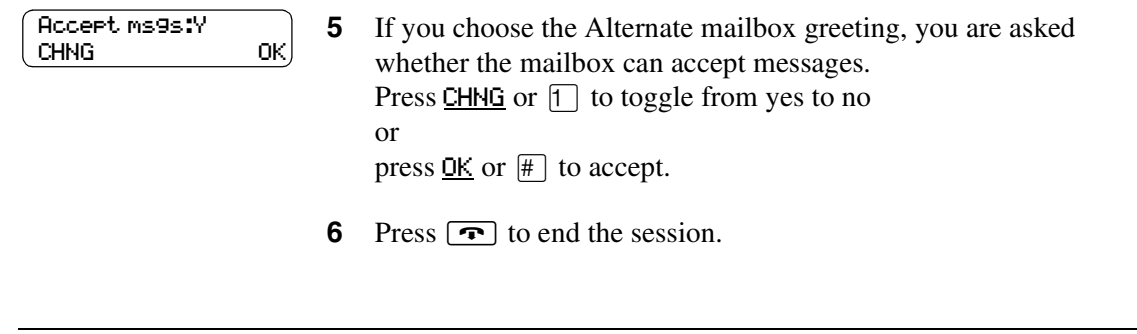

 $\rightarrow$   $\mid$ 

**Note:** If you choose a greeting that is not yet recorded, you are transferred back to the Greeting Options menu to record the greeting.